## אגף משאבי אנוש

11/10/2010

החוזר מיועד למשתמשי מערכת משאבי אנוש העוסקים בתקציבי כ"א ומלגאים

שלום לכולם ,

לבקרה התקציבית התווספו התוספות הבאות :

## תדפיס משרות שנתי הצגת נתוני ניצול במכסות:

במסך הבקרה התקציבית, ישנה כניסה לתדפיס של דוח משרות שנתי. התדפיס מציג את הניצול התקציבי ברמה שנתית תוך פירוט הניצול בכל חודש, עד הרמה השמית .

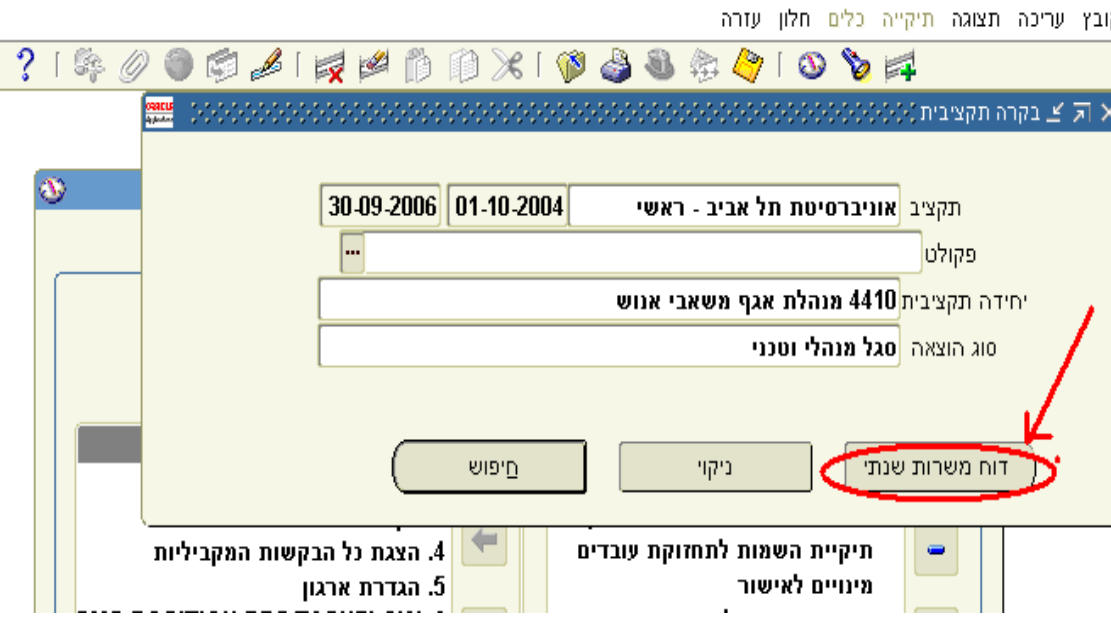

לתדפיס הוכנס תיקון לשיפור העבודה ובהירות הנתונים:

כאשר נכנסים לתדפיס וסוג ההוצאה המבוקש הוא מכסה בהיקף משרה (,112 ,113 ,114 ,122 135, 189), ניתנת אפשרות בחירה לגבי אופן הצגת הנתונים:

- 1. היקף משרה בפועל התדפיס מציג לכל עובד בכל חודש את היקף המשרה בפועל שהיה לו באותו חודש .
- 2. ניצול חודשי יחסי התדפיס מציג לכל עובד בכל חודש את השווי התקציבי של העסקתו. בקירוב – היקף המשרה מחולק ב12- חודשים (החישוב המדויק נעשה לפי מספר הימים

באותו חודש חלקי מספר הימים בשנה .

לדוגמה 2 – עוזרי ההוראה בתדפיס המצורף, מועסקים בהיקף של 20% משרה בסמסטר . 'א בתדפיס מוצג השווי התקציבי של כל חודש העסקה – שבחישוב מקורב הוא 20% לחלק ל12 חודשים = 1.66% משרה שנתית .

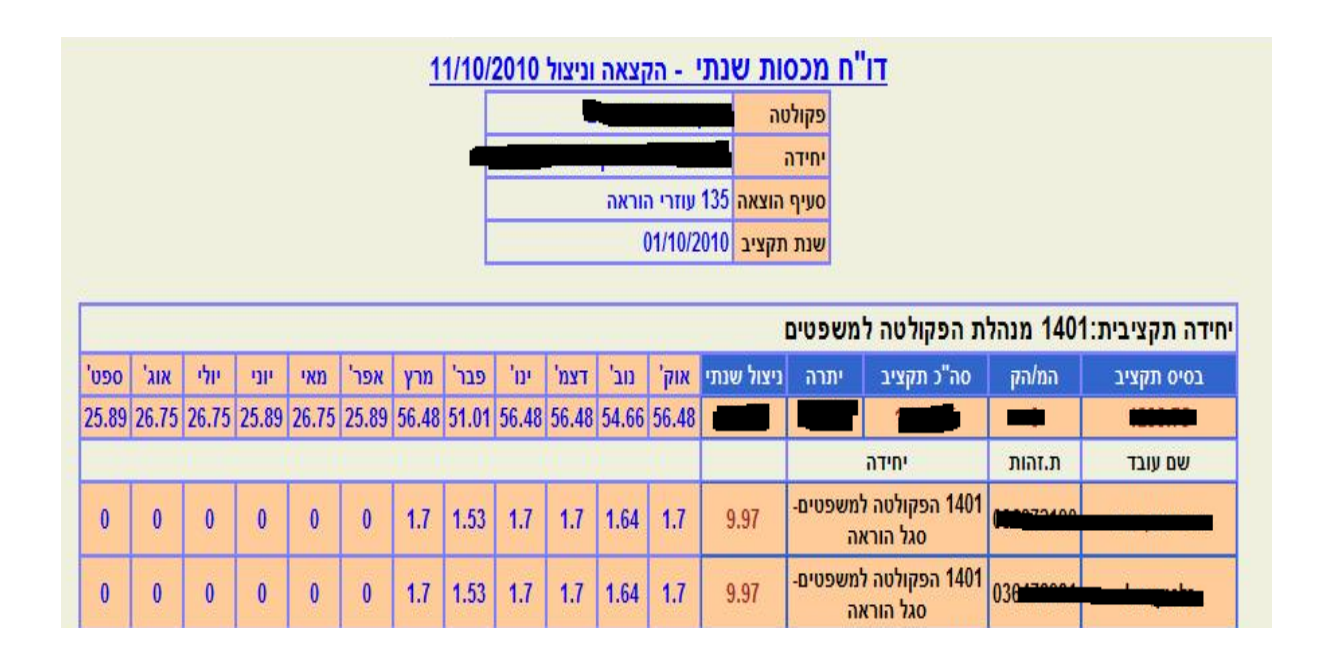

נתוני הסיכום בראש התדפיס זהים בשתי צורות ההצגה והם מתייחסים לניצול התקציבי .

## <u>דוח המרות למשרה תקנית:</u>

עד כה לא הייתה במערכת שאילתה המציגה ריכוז המרות למשרה תקנית. בעיה שהציקה במיוחד אך לא רק למטפלים בתקציבי מלגות (סעיפי ,520 521 שהם מסוג תקן). כעת התווסף התדפיס למערכת. מגיעים לתדפיס דרך טבלאות הבקרה התקציבית (כפתור "חיפוש" השמאלי). עוברים בבקרה מטבלאות היחידה התקציבית לטבלאות היחידה הארגונית, כפתור "משרות" ומעלים בטבלה התחתונה את המשרה המבוקשת. בתפריט למעלה, מתוך "כלים" בוחרים "ב תדפיס המרות והקפאות ."

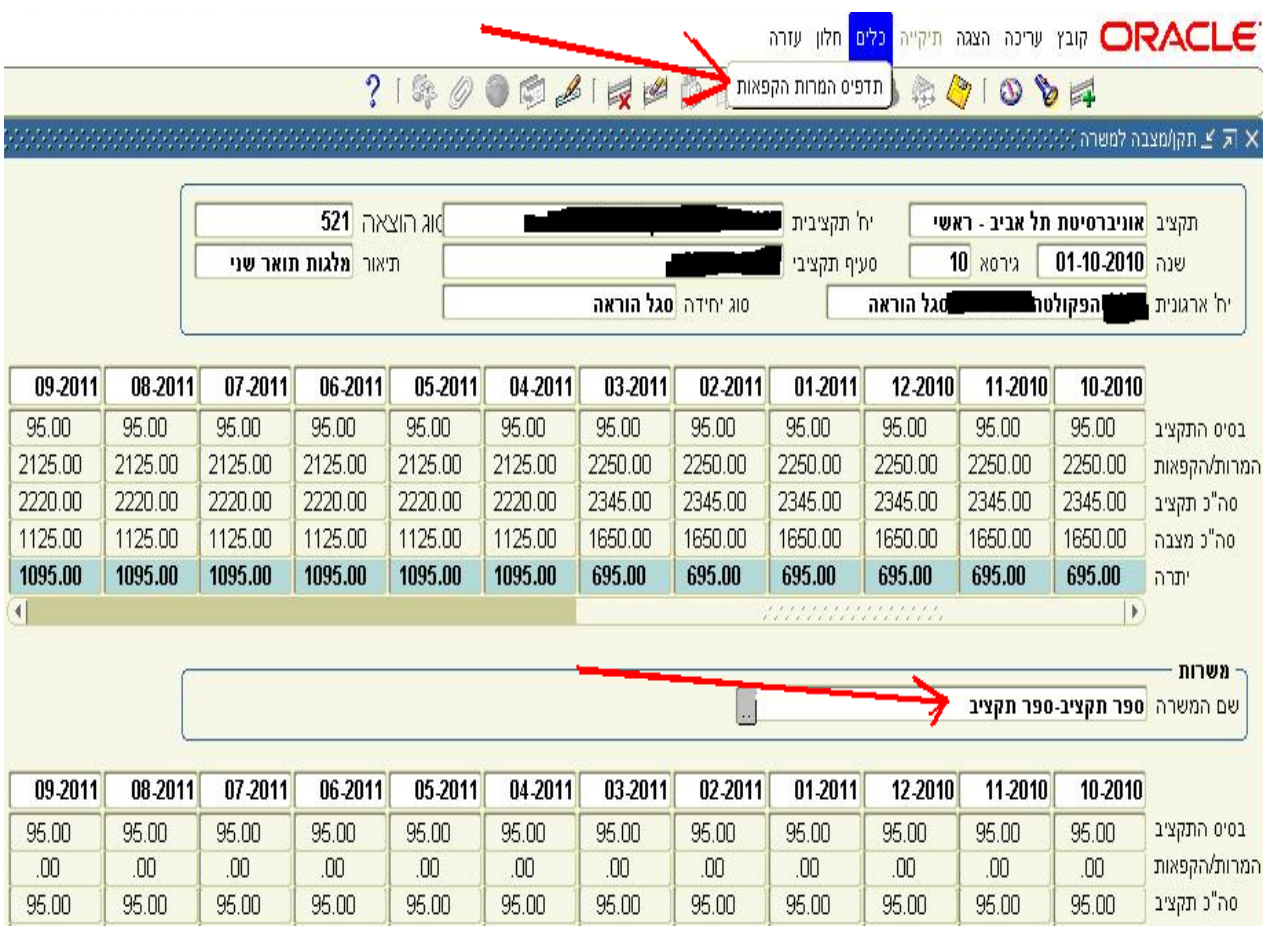

התדפיס מציג את פירוט ההמרות התקציביות שנעשו למשרה בשנה התקציבית המבוקשת עם כל הפרטים על ההמרה לפי הדוגמה המצורפת :

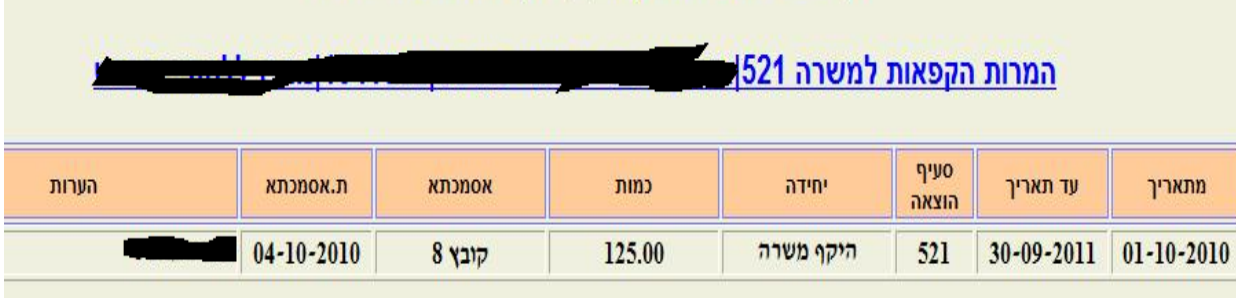

אני תקווה שהשיפורים יהיו לכם לעזר .

בברכה

יואב הרמן Erp-Hr מנהל אגף משאבי אנוש אוניברסיטת תל אביב ' טל 03-6408767

**לריכוז כל החוזרים וההנחיות: http://www.tau.ac.il/hr/hr/hrdocsforms.html**